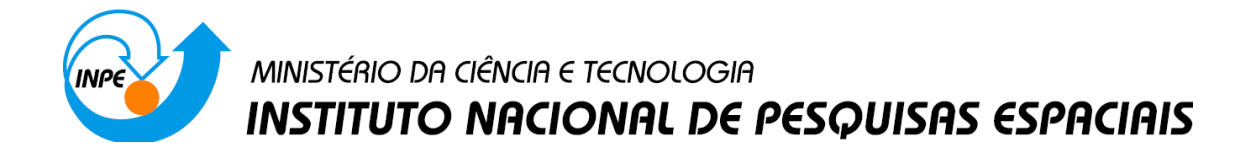

# **INICIAÇÃO CIENTÍFICA - LABISA**

Stephanie Costa Vale Moura

 Relatório de Iniciação Científica do programa PIBIC, orientada pelo Dr. Cláudio Clemente Faria Barbosa.

## INPE

São José dos Campos

2020

#### **RESUMO**

O desenvolvimento desse trabalho tem como finalidade apresentar as atividades realizadas. Durante a atualização e entendimento das rotinas Trios Raw foi utilizado a linguagem Python, permitindo ter uma visão e um estudo mais ampla das funções que foram atualizadas. As rotinas Trios Raw têm como a finalidade a leitura dos dados brutos obtidos por meio do equipamento Ramses em campo. Durante o estudo das rotinas Trios Raw foi possível identificar as funções e os tipos de entradas e saídas que elas recebem. A partir desse desenvolvimento houve uma compreensão melhor do que cada rotina faz. Dentre todos os itens abordado foi importado e centralizado dentro de páginas web geradas através da ferramenta Sphinxs. Nessa documentação são abordos os seguintes tópicos, o objetivo, como se realiza a instalação do projeto, a descrição de cada função com exemplo de utilização. Em desenvolvimento a mudança em uma rotina, realizada pela linguagem MatLab, que permite a criação de gráficos e manipulação de dados. Esses dados são vindos dos sensores Trios. Para começo de desenvolvimento da mudança tanto do layout quanto da funcionalidade, foi analisado e estudado os códigos nele já contido, para assim entender como funciona a lógica de como foi feito e, quais os passos que é preciso ser seguido para atingir o objetivo permitir que, múltiplas profundidades sejam selecionadas e visualizadas. Essa funcionalidade a mais que está sendo criada teve como propósito pela razão que inicialmente impossibilitava a sua utilização em alguns campos. Assim é necessário fazer essa alteração para permitir a visualização dos dados em diferentes profundidades.

Palavras-chave: Trios Raw, Ramses, Sphinxs, MatLab, documentação, Python

## **LISTA DE FIGURAS**

## **Pág.**

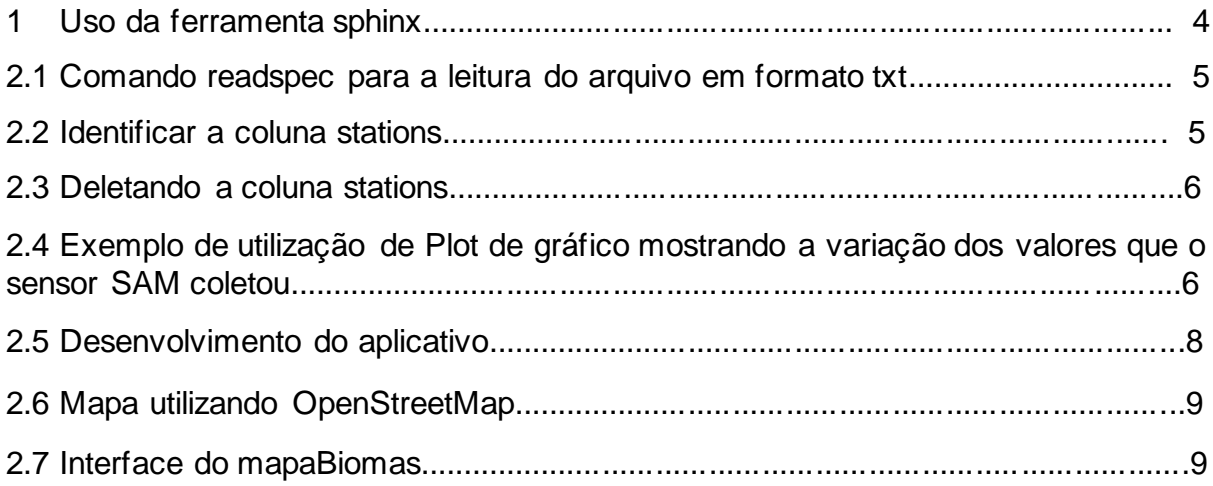

## **LISTA DE TABELAS**

## **Pág.**

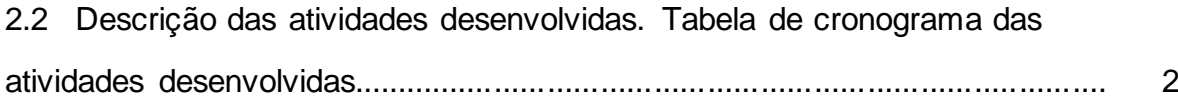

## **SUMÁRIO**

**Pág.**

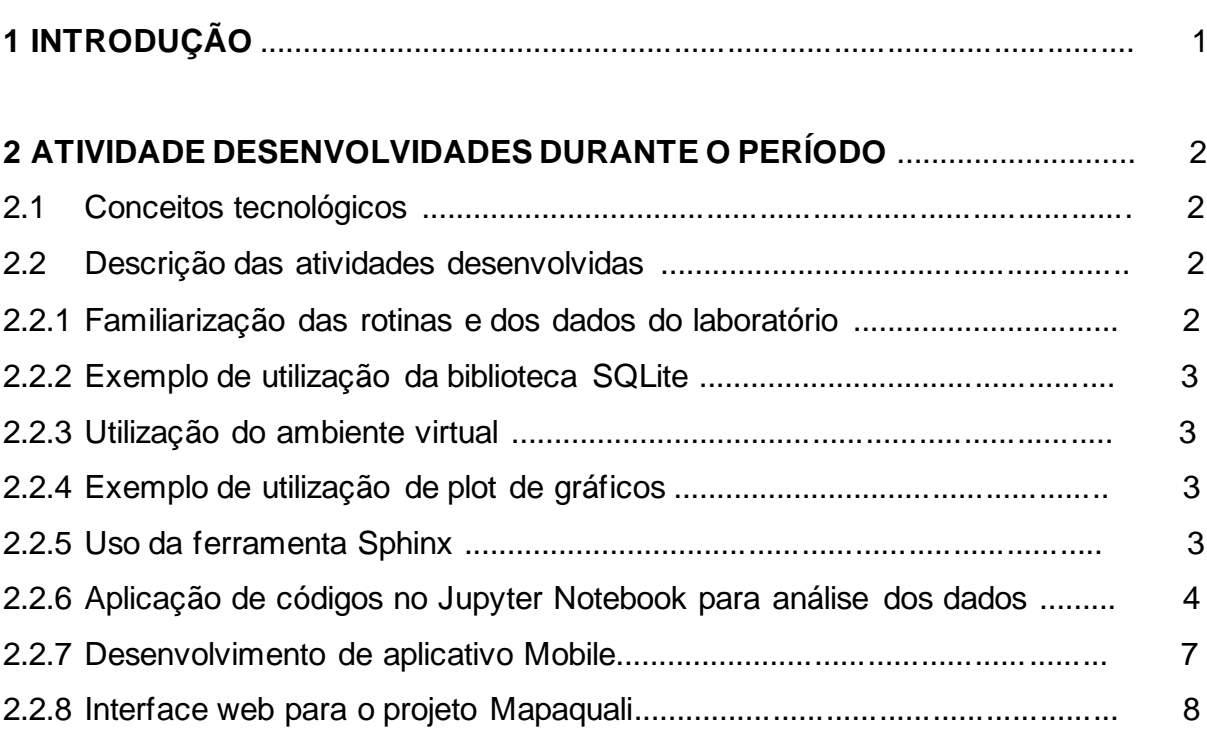

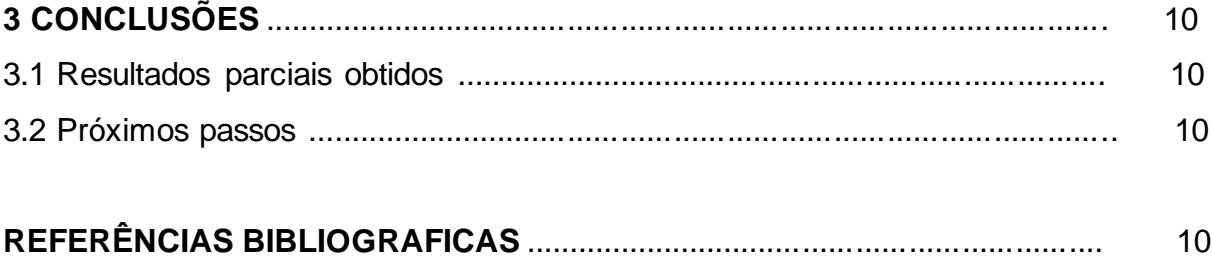

### **1- Introdução**

O aumento da disponibilidade de imagens de satélites de sensoriamento remoto sensores permitiu o enriquecimento da base de dados para desenvolvimento de ferramentas para monitoramento do meio ambiente, entre eles o ecossistema aquático. A partir do entendimento do que é sensoriamento remoto, que implica a obtenção de informações sobre os objetos por meio da detecção e mensuração de mudanças impostos em campos eletromagnéticos, o Laboratório de Instrumentação para Sistemas Aquáticos (LabISA), tem coletado dados in situ e integrado estes dados com imagens de sensores remotos para estudar e monitorar rios e lagos. Para realizar estes monitoramentos, a equipe do LabISA vem desenvolvendo vários pacotes de software, para processamento, organização, utilização e distribuição dos dados.

Este projeto de iniciação cientifica se insere nas atividades de atualização destes pacotes e no desenvolvimento de novas rotinas em Python e Matlab para auxiliar nos processos computacionais desenvolvidos pelos professores, alunos e bolsistas do laboratório. Por fim, com este projeto de iniciação científica foram possíveis parcerias entre matérias da graduação e o LabISA com a elaboração de softwares/aplicativos para auxiliar no monitoramento de ambientes aquáticos.

## **2- Atividades Desenvolvidas Durante o Período**

Quando se trata de gráficos um dos conceitos abordados é a interpolação, método que permite construir um novo conjunto de dados a partir de um conjunto discreto de dados pontuais previamente conhecidos. É a capacidade de deduzir um valor entre dois valores.

Um dos conceitos abordado durante o percurso de desenvolvimento, foi o entendimento das rotinas. As rotinas desenvolvidas no LabISA, são realizadas conforme a necessidade de se adquirir informação de uma coleta de dados que foi obtida em campo.

Durante o tempo de aprendizado foi abordado e conscientizado sobre Data Frame e classes. Data frame é um tipo especial de lista sendo o tipo mais utilizado para se trabalhar com dados, é um conjunto de classes. E as classes são uma parte do Data Frame.

Um dos conceitos abordado no decorrer do tempo foi o workflow, que são passos sequenciais que podem ser repetidos para que pessoas possam atingir um objetivo. Criar workflow e assegurar que eles sejam implementados com eficiência, que é um fator chave no desenvolvimento do trabalho.

## **2.1 – Conceitos tecnológicos**

A linguagem Python utilizada no desenvolvimento e atualização das rotinas é uma tecnologia de alto nível. Esta linguagem tem sido muito utilizada no meio científico, devido a sua flexibilidade na análise de dados científicos.

 O MatLab é uma linguagem de programação que possui uma biblioteca de funções matemáticas epara geração de gráficos abrangente. O MatLab disponibiliza uma interface, permitindo a criação uma um layout para ver melhor os dados sendo inseridos e calculados.

## **2.2 – Descrição das atividades desenvolvidas**

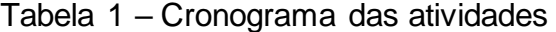

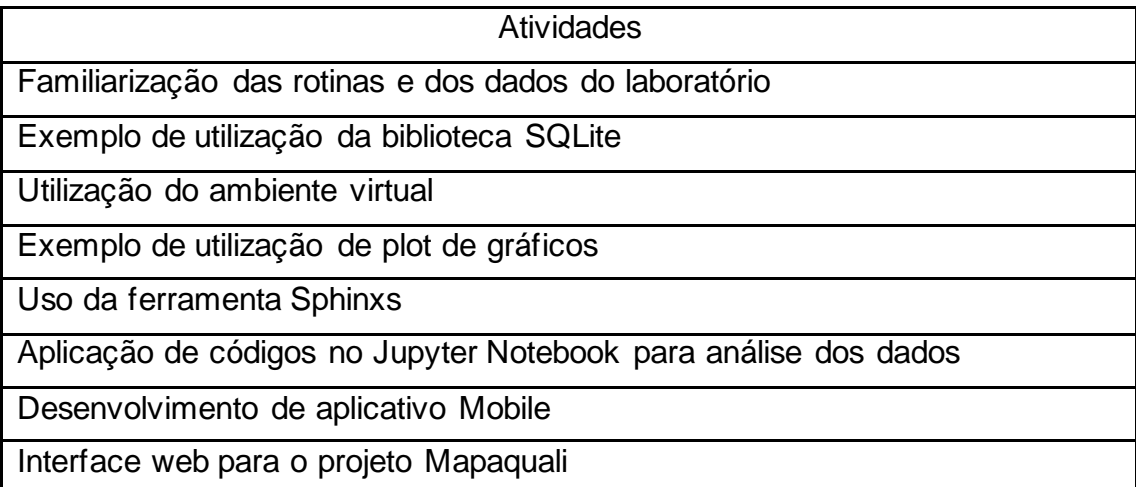

### **2.2.1 - Familiarização das rotinas e dos dados do laboratório**

Para a familiarização das rotinas e dos dados do laboratório foi preciso entender alguns aspectos. Os dados vindos dos satélites são uma grande quantidade de número em unidade pequena, porém não vem em formato útil para realizar a análise. Para que os dados tenham um significado apropriado, utiliza-se as ferramentas desenvolvidas em Python, MatLab para processá-los

Devido à complexidade dos valores e sua importância, exige um espaço de tempo grande para o comprimento dessa tarefa. Esses dados precisam de uma organização específica. Os dados vêm através de sensores a bordo dos satélites. Há uma necessidade de uma frequência de coletas para a análise dos dados com anotações constantes das coletas para uma análise mais precisa. Uma das observações importantes que é preciso destacar é a necessidade da preservação da veracidade dos dados e a precisão dos valores.

Esses dados terão uma vida à parte das fontes originais, pois através da coleta é feita uma seleção dos dados que serão necessários para a análise. Como precisamos deles de forma separada são organizados por meio de coleções de imagens, para o mapeamento das áreas analisadas, também por meio de tabelas.

Essa quantidade de dados vindos dos sensores utiliza banco de dados como PostgreSQL, SQLite para o seu armazenamento. Para a realização do processamento de imagens é realizado utilizando as rotinas feitas através da linguagem Python. Com os dados em mãos realiza-se a exploração dos dados através de esboços de gráficos, cálculos estatísticos básicos até criação de modelos.

Por meio dessa análise da exploração de dados tem como conhecimento o suficiente para extrair informação requisitada no momento da necessidade. Para a comunicação dos resultados obtidos são usados no Jupyter Notebook, design como formar de demonstrar os resultados para o usuário.

#### **2.2.2 - Exemplo de utilização da biblioteca SQLite**

No decorrer do desenvolvimento foi realizado alguns exemplos de utilização da biblioteca SQLite, como por exemplo como criar tabelas, importar e exportar o banco de dados. O SQLite é uma biblioteca de código aberto, desenvolvido na linguagem C que permite a disponibilização de um pequeno banco de dados. Para a continuidade do projeto será utilizado, para o armazenamento dos dados dos sensores SAM, o MatLab, que será abordado mais a diante.

#### **2.2.3 - Utilização do ambiente virtual**

Realizado o aprendizado dos comandos no ambiente virtual, que através dele foi feito a instalação de dependências. Nesse estudo, juntamente com a prática, foi levantado o assunto de Pipenv, que serve para baixar e gerenciar pacotes. Pacotes são um conjunto de funções que permite o controle de uma parte do um projeto.

#### **2.2.4 - Exemplo de utilização de plot de gráficos**

Através da realização de alguns exemplos de como que plota um gráfico por meio da biblioteca MatplotLib, que é a biblioteca principal para visualização de dados. Utilizando esta biblioteca pode-se modificar esteticamente nossos gráficos e facilitar a exibição dos gráficos.

#### **2.2.5 - Uso da ferramenta Sphinx**

O Sphinx é um gerador de documentação que converte um conjunto de arquivos de texto sem formatação em vários formatos de saída. O Sphinx gera um arquivo em HTML. Através desse formato gerado em HTLM proporciona a visualização do conteúdo no browser.

Por meio da ferramenta Sphinx, que habilita a criação de páginas web, possibilitou colocar toda parte escrita da documentação do TriosRaw, descrita logo mais adiante. Com o auxílio do Sphinx deixou a documentação mais fácil para o entendimento do que foi realizado na rotina.

#### Figura 1 – uso da ferramenta sphinx

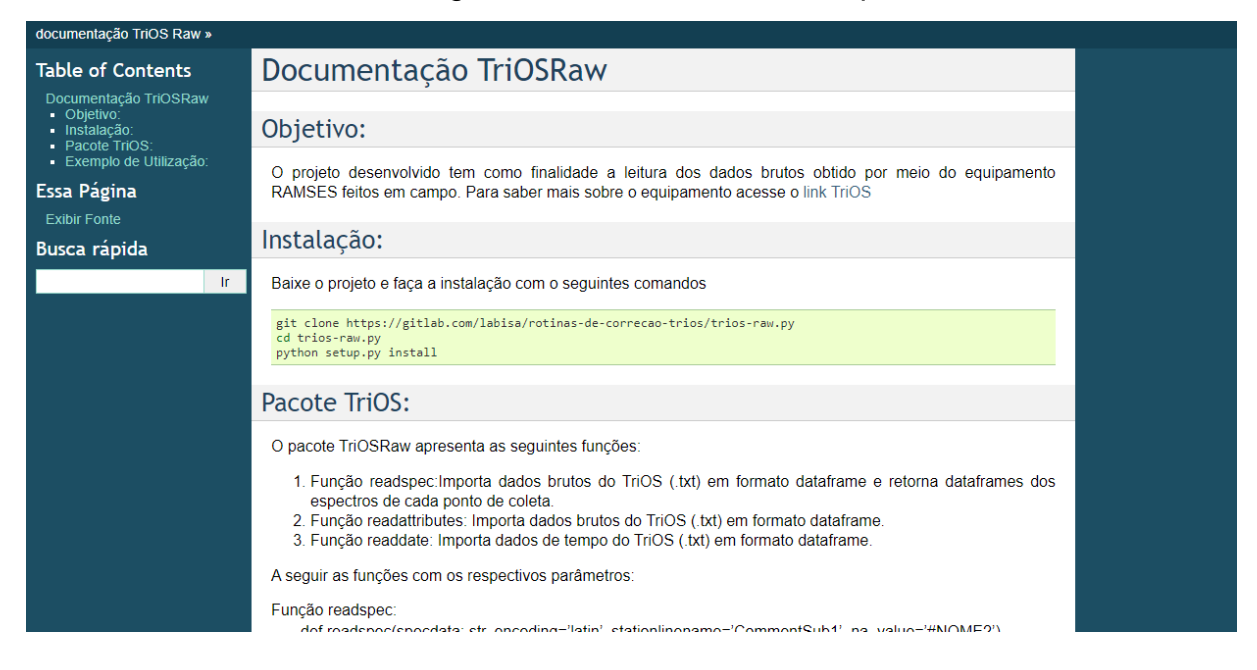

### **2.2.6 - Aplicação de códigos no Jupyter Notebook para análise dos dados**

Uma das plataformas utilizada também para melhor entendimento dos estudos foi o Jupyter Notebook que é uma aplicação web que pode ajudar a compreender e visualizar dados e resultados de análises, juntamente com o código. Utilizada juntamente com a biblioteca pandas, que possui alto processamento para análise da dados para fazer alguns exemplos de análises.

A seguir imagens de print tirados da análise realizada no jupyter notebook por meio da rotina TriosRaw com um arquivo contido os dados do SAM\_839B.

| df=tio.readspec('SAM_839B.txt',stationlinename='Comment') |                                                                                                    |           |                                                                                           |     |                     |                                                        |                                         |                               |                |      |  |
|-----------------------------------------------------------|----------------------------------------------------------------------------------------------------|-----------|-------------------------------------------------------------------------------------------|-----|---------------------|--------------------------------------------------------|-----------------------------------------|-------------------------------|----------------|------|--|
| df                                                        |                                                                                                    |           |                                                                                           |     |                     |                                                        |                                         |                               |                |      |  |
|                                                           | 318                                                                                                  | 321       | 324                                                                                       | 328 | 331                 | 335                                                    | 338                                     | 341                           | 345            |      |  |
| 2013-<br>09-09<br>11:45:51                                |                                                                                                    |           | 37.961174 46.085354 57.852356 68.243225 74.217613 76.631073 80.037102 82.677605 84.720085 |     |                     |                                                        |                                         |                               |                | 87.9 |  |
| 2013-<br>09-09<br>11:46:01                                |                                                                                                    |           | 37.577831 45.907516 58.027901 68.252441                                                   |     | 74.337265 76.837837 |                                                        |                                         | 80.028831 82.909775 84.940331 |                | 88.1 |  |
| 2013-<br>11:46:11                                         | 09-09 37.714214 46.236061 58.313488 68.980736 74.914894 77.570747 80.894020 83.683197 85.801430 89.1 |           |                                                                                           |     |                     |                                                        |                                         |                               |                |      |  |
| 2013-<br>09-09<br>11:46:21                                | 38.589630                                                                                            | 46.951927 | 59.289467                                                                                 |     | 69.818512 75.998985 | 78.540886 81.927116 84.713188 86.952438                |                                         |                               |                | 90.3 |  |
| 2013-<br>09-09<br>11:46:31                                |                                                                                                    |           | 38.361099 46.982071 59.150604 69.903786                                                   |     |                     | 76.093880 78.642426 81.913887 84.834457 87.132881 90.4 |                                         |                               |                |      |  |
| $\cdots$                                                  | $\cdots$                                                                                             |           |                                                                                           |     |                     |                                                        |                                         |                               | $\cdots$       |      |  |
| 2013-<br>14:49:16                                         | 09-09 33.941620 41.821804 53.226604 62.888176 68.514534 71.012398 74.242973                          |           |                                                                                           |     |                     |                                                        |                                         | 76.752731                     | 78.651932 81.6 |      |  |
| 2013-<br>09-09<br>14:49:26                                |                                                                                                    |           | 33.501144 41.163204 51.970276 61.637859 67.154007 69.529037 72.437325 74.978889           |     |                     |                                                        |                                         |                               | 76.869370      | 79.6 |  |
| 2013-<br>09-09<br>14:49:36                                |                                                                                                    |           | 32.058086 39.467731 50.331417 59.739910 64.935287                                         |     |                     |                                                        | 67.111542 70.122154 72.310371 74.021378 |                               |                | 76.7 |  |
| 2042                                                      |                                                                                                    |           |                                                                                           |     |                     |                                                        |                                         |                               |                |      |  |

Figura 2.1 - Comando readspec para a leitura do arquivo em formato txt.

### Figura 2.2 - Identificar a coluna stations

```
coluna_stations=df['stations']
```

```
coluna_stations
```
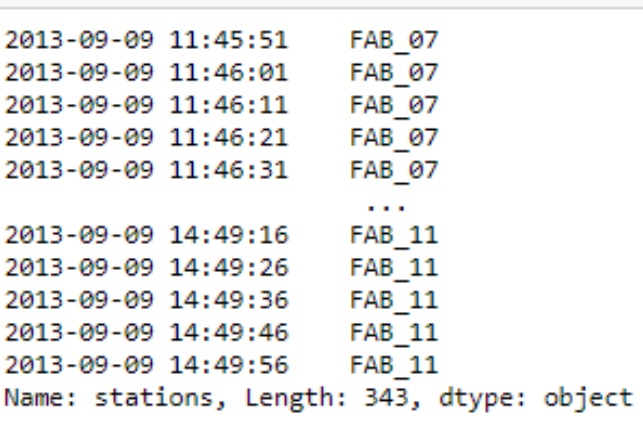

| del df['stations']         |          |        |          |     |          |          |          |          |          |     |  |                                                                                                    |          |  |
|----------------------------|----------|--------|----------|-----|----------|----------|----------|----------|----------|-----|--|----------------------------------------------------------------------------------------------------|----------|--|
| df                         |          |        |          |     |          |          |          |          |          |     |  |                                                                                                    |          |  |
|                            | 318      | 321    | 324      | 328 | 331      | 335      | 338      | 341      | 345      | 348 |  | 922                                                                                                    | 926      |  |
| 2013-<br>11:45:51          |          |        |          |     |          |          |          |          |          |     |  | 09-09 37.961174 46.085354 57.852356 68.243225 74.217613 76.631073 80.037102 82.677605 84.720085 87.982338  61.616974 52.007496 36.15 |          |  |
| 2013-<br>11:46:01          |          |        |          |     |          |          |          |          |          |     |  | 09-09 37.577831 45.907516 58.027901 68.252441 74.337265 76.837837 80.028831 82.909775 84.940331 88.189819  61.570698 52.485161 36.84 |          |  |
| 2013-<br>11:46:11          |          |        |          |     |          |          |          |          |          |     |  | 09-09 37.714214 46.236061 58.313488 68.980736 74.914894 77.570747 80.894020 83.683197 85.801430 89.151321  62.996090 52.933578 36.94 |          |  |
| 2013-<br>11:46:21          |          |        |          |     |          |          |          |          |          |     |  | 09-09 38.589630 46.951927 59.289467 69.818512 75.998985 78.540886 81.927116 84.713188 86.952438 90.393211  63.195091 54.108238 37.16 |          |  |
| 2013-<br>11:46:31          |          |        |          |     |          |          |          |          |          |     |  | 09-09 38.361099 46.982071 59.150604 69.903786 76.093880 78.642426 81.913887 84.834457 87.132881 90.405067  63.704163 53.679314 37.54 |          |  |
| $\sim$                     | $\cdots$ | $\sim$ | $\cdots$ |     | $\cdots$ | $\cdots$ | $\cdots$ | $\cdots$ | $\cdots$ |     |  | $\cdots$                                                                                                    | $\cdots$ |  |
| 2013-<br>14:49:16          |          |        |          |     |          |          |          |          |          |     |  | 09-09 33.941620 41.821804 53.226604 62.888176 68.514534 71.012398 74.242973 76.752731 78.651932 81.610451  53.189556 45.500568 31.70 |          |  |
| 2013-<br>09-09<br>14:49:26 |          |        |          |     |          |          |          |          |          |     |  | 33.501144 41.163204 51.970276 61.637859 67.154007 69.529037 72.437325 74.978889 76.869370 79.654839  51.167160 44.160191 30.10       |          |  |
| 2013-<br>14:49:36          |          |        |          |     |          |          |          |          |          |     |  | 09-09 32.058086 39.467731 50.331417 59.739910 64.935287 67.111542 70.122154 72.310371 74.021378 76.704521  47.793415 40.782436 27.74 |          |  |
| <b>BAAR</b>                |          |        |          |     |          |          |          |          |          |     |  |                                                                                                    |          |  |

Figura 2.3 - Deletando a coluna stations

Figura 2.4 – Exemplo de utilização de Plot de gráfico mostrando a variação dos valores que o sensor SAM coletou

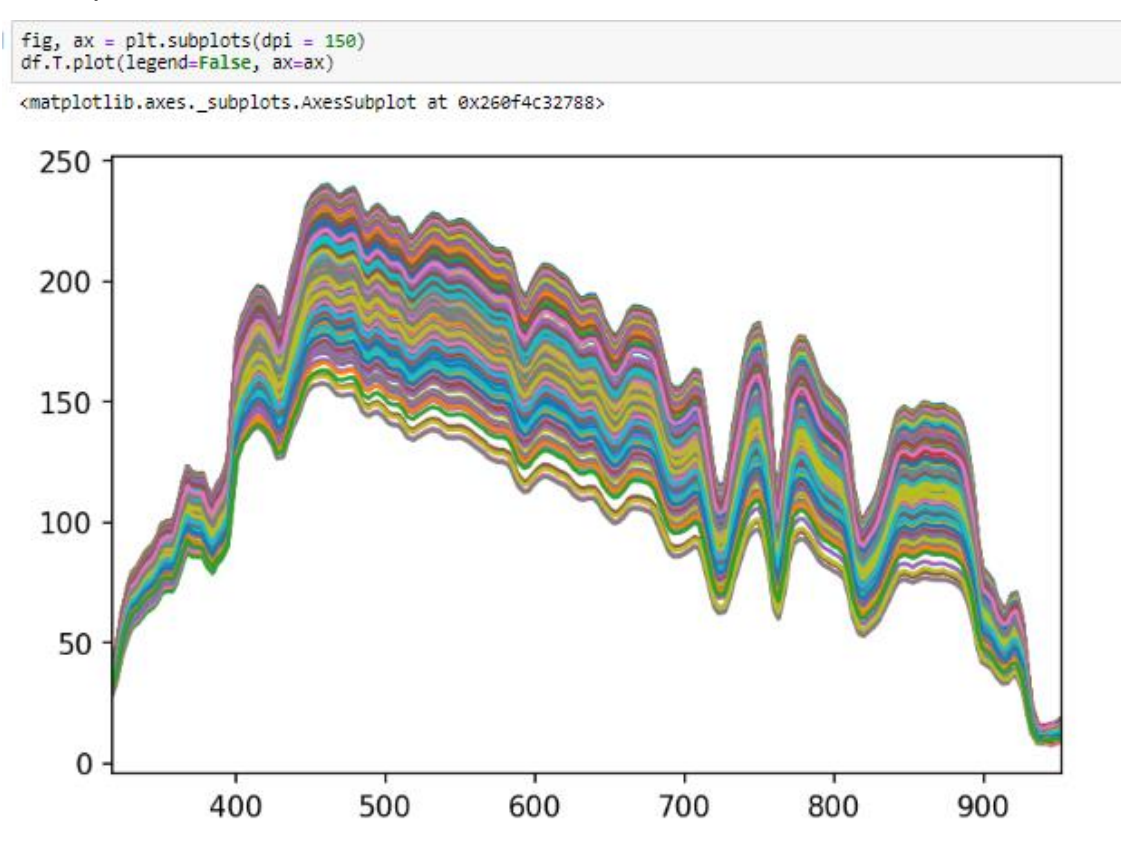

#### **2.2.7 - Desenvolvimento de aplicativo Mobile**

Realizando um levantamento das necessidades do LabISA em desenvolver ferramentas que automatizem ou facilitem os processos de aquisição de dados de sensoriamento remoto, verificou-se que a produção manual de cadernetas de campo detinha de problemas que dificultavam o pós-processamento dos dados. Estas cadernetas são impressas em folhas de papel e posteriormente preenchidas durante o processo de ida a campo, de forma manual pelos usuários, criando problemas como: pouca legibilidade, perda do material, rasuras ou sujeiras, e por fim o consumo de tempo futuro para a digitalização pós campo. Assim, de forma conjunta com a criação de um aplicativo móvel para a matéria de "Programação para Dispositivos Móveis" surgiu a possibilidade de criação de um aplicativo móvel pra o LabISA.

Esse aplicativo vai ser responsável por conter os nomes dos campos, Lat e Log do local, data e hora, armazenar imagens da água observada no momento da pesquisa, possibilidade de gravação de áudio. Nesse primeiro momento foi feito o levantamento de requisitos funcionais do sistema quanto que ferramenta de tecnologia utilizaria para realizar. Foi implementado algumas funcionalidades entre elas: câmera, botão de navegação de tela e armazenagem da imagem capturada pela câmera na galeria do celular.

Imagens do aplicativo que estão implementadas:

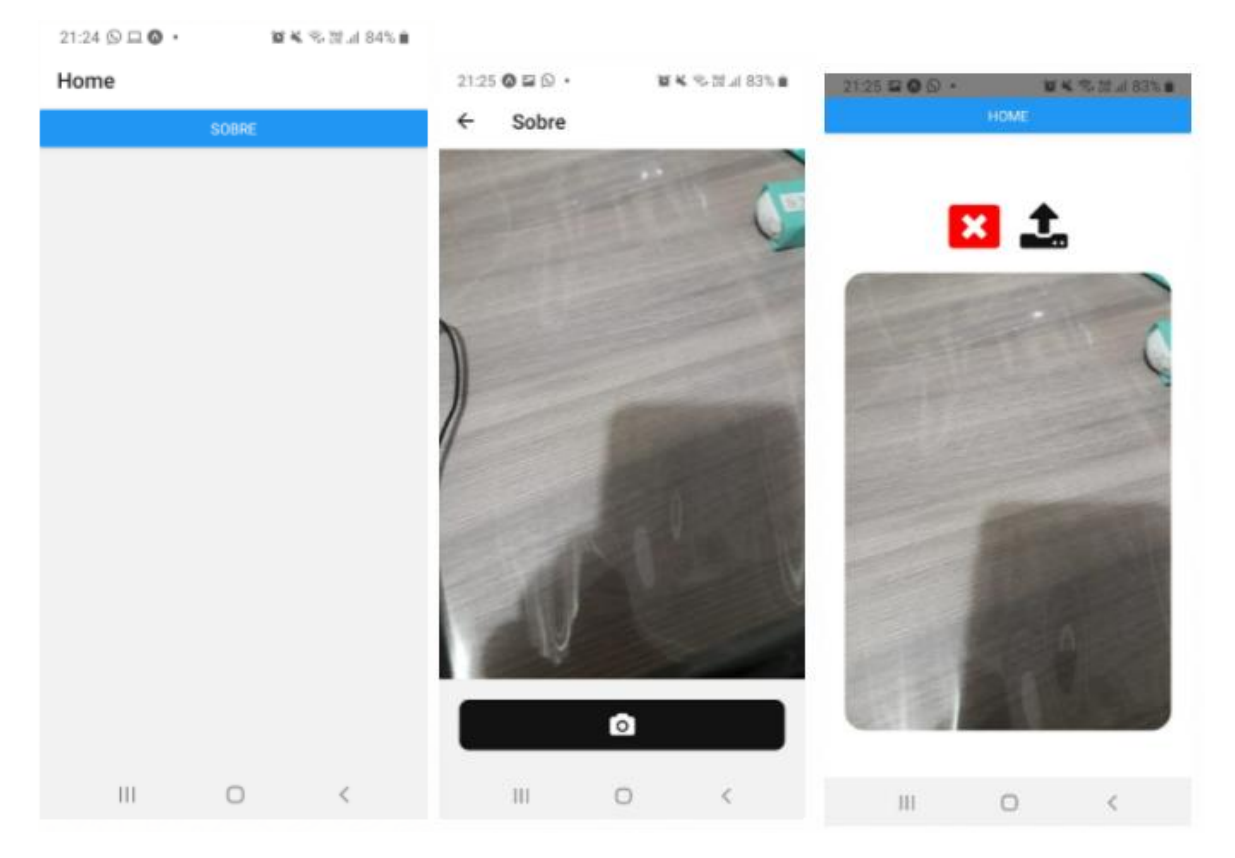

#### Figura 2.5– Desenvolvimento do aplicativo

#### **2.2.8 - Interface web para o projeto Mapaquali**

O projeto que está sendo abordado é o MapaQuali que é um sistema integrado de monitoramento da qualidade da água por imagens de satélites. O projeto Mapaquali visa desenvolver algoritmos para a detecção de componentes opticamente ativos em corpos de águas, criando mapas e séries temporais destes componentes que serão disponibilizados para a utilização pública. Estes dados poderão ser utilizados pelo público em geral, bem como gestores e tomadores de decisão, o que torna sua disponibilização crucial. Assim, prover estes produtos de forma facilitada em um ambiente "familiar" que necessite de pouco conhecimento específico de SIG (sistema de informação geográfico) é crucial para a disseminação destes produtos.

Assim, foi proposto a criação de uma plataforma WebSIG para a disponibilização dos dados gerados pelo MapaQuali. Em relação a parte computacional, o trabalho que será desenvolvido focará a parte visual desses dados que são gerados. Por isto, nesse ínterim foi realizado pesquisas sobre conceitos básicos tanto para o desenvolvimento do aplicativo (SIG e SR) quanto para o entendimento do TG, onde foram feitas apresentações para validação do entendimento dos conceitos.

Segue abaixo exemplo de um exercício de utilização de "Weblayers" ou mapas web gratuitos, neste caso o OpenStreetMap:

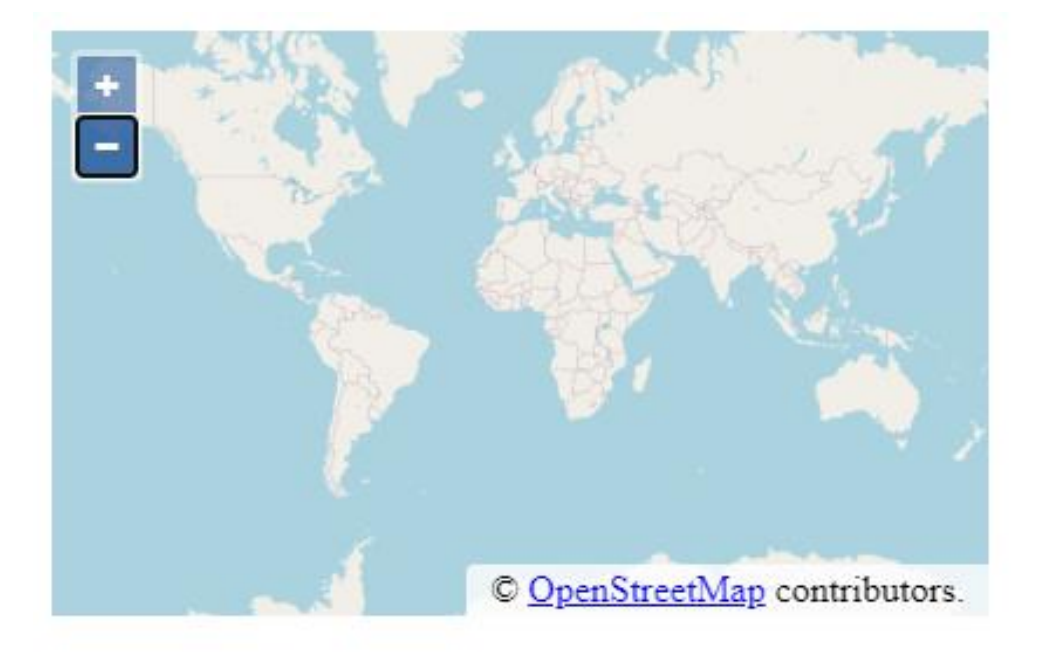

Figura 2.6 – mapa utilizando OpenStreetMap

Foram realizadas buscas em relação a possíveis plataformas WebSIG disponíveis a nível nacional que possuam código aberto. Assim, a plataforma do MapBiomas (https://mapbiomas.org/) foi identificada como meta/exemplo para o projeto de criação da plataforma do MapaQuali. Segue abaixo um exemplo da plataforma do MapBiomas:

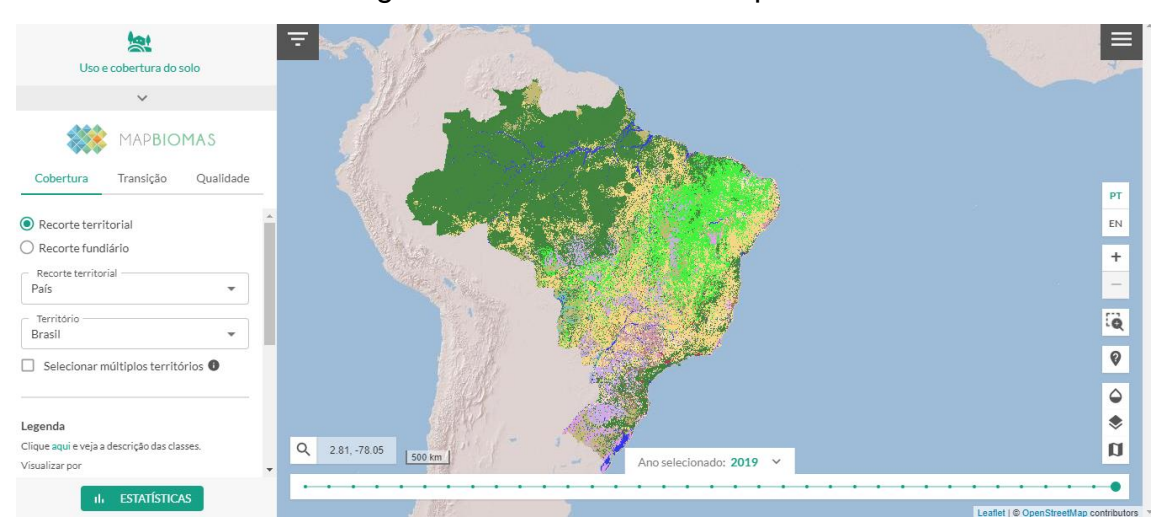

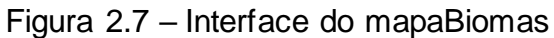

## **3- Conclusões**

## **3.1 – Resultados parciais obtidos**

Através de todo aprendizado obtido durante o tempo de iniciação científica permitiu ter uma abrangência do que é sensoriamento remoto, de sua importância para a sociedade, e de como processar os dados gerados por esta tecnologia.

Com o desenvolvimento da documentação resultou em um melhor entendimento de Python, linguagem fundamental para o desenvolvimento das rotinas do laboratório.

A criação de um aplicativo em conjunto com a matéria de "Programação para Dispositivos Móveis" possibilitou o desenvolvimento das capacidades de manipulação e criação de aplicativos para sistemas móveis como android e IoS. Ampliando ainda mais o leque de opções para a atuação como programador.

O desenvolvimento da plataforma WebSIG do Mapaquali, ainda que em estágio inicial, ajudou na capacitação em relação ao entendimento dos SIGs e de sensoriamento remoto, que são essenciais para qualquer aplicação que necessite trabalhar com dados geo referenciados.

## **3.2 - Próximos passos**

Não se aplica.

## **Referências Bibliográficas**

Severance C. **Python For Informatics**: Exploring Information.2.7.0, ann arbor mi, Amazon CreateSpace,2013. 232p.

Barbosa, C.C.F.; Novo, E.M.L.M.; Martins, V.S.. Introdução ao Sensoriamento Remoto de Sistemas Aquáticos: princípios e aplicações. 1ª edição. São José dos Campos: INPE, 2019. 161p.Disponível em http://www.dpi.inpe.br/labisa/livro/res/conteudo.pdf. Acesso em: 20 mar. 2020

Sphinx Python Documentation Generator. Disponível em https://www.sphinxdoc.org/pt\_BR/master/. Acesso em 21 nov. 2019

Pandas Documentation. Disponível em https://pandas.pydata.org/docs/. Acesso em 20 out. 2019

MatLab Documentation. Disponível em https://www.mathworks.com/help/matlab/. Acesso em 15 abr. 2020

Python Documentation. Disponível em https://docs.python.org/3.10/. Acesso em 22 set. 2019

Open Layers biblioteca para mapeamento https://openlayers.org/. Acesso em 12 set. 2020

Mapa Biomas https://plataforma.mapbiomas.org/ Acesso em 28 ago. 2020 Expo documentação https://docs.expo.io/.Acesso em 5 set. 2020 Android documentação https://developer.android.com/docs/. Acesso em 1 set. 2020